Los correos de los Directores y Coordinadores Académicos serán publicados en la página de Comunidad <https://ow.ly/XNsb50OYyyy>

\*\* En caso de no contar con la credencial de estudiante, presentar Identificación oficial en original y/o enviar en fotografía o escaneada por ambos lados.

#### REVISIÓN DE TU SOLICITUD

**02**

 $\blacksquare$ 

### SOLICITUD

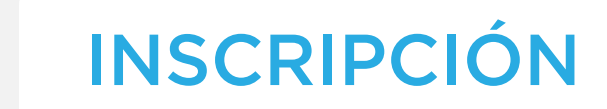

**03** Ingresa al portal de Ventanilla en Línea

**01**

<https://ventanillaenlinea.unitec.mx/login>

para concluir tu reinscripción.

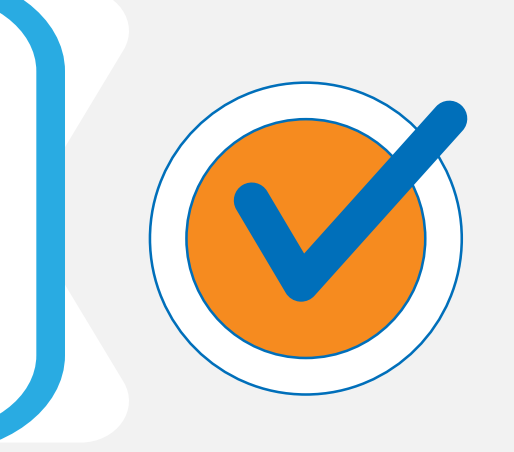

Elabora una carta de solicitud, la cual debe incluir:

Acude o envía un correo electrónico a tu Director o Coordinador Académico\* de tu campus, con la siguiente información:

> Tu Director o Coordinador Académico analizará tu situación y en caso de proceder, te confirmará en el momento el término del mismo o enviará la resolución vía correo, la cual en caso de aceptarla deberás firmar y devolver por la misma vía a tu Director o Coordinador Académico.

- Nombre completo.
- Teléfono de contacto.
- Correo electrónico.
- Motivo por el cual se reprobó en 3 ocasiones la(s) materia(s).
- Compromiso de no volver a reprobarla(s)

- Tu nombre completo.
- Número de cuenta.
- Carrera que estás cursando.
- Teléfono de contacto.
- Trámite que solicitas (Desbloqueo de baja por reglamento).
- Carta de solicitud.
- Credencial de estudiante\*\*.

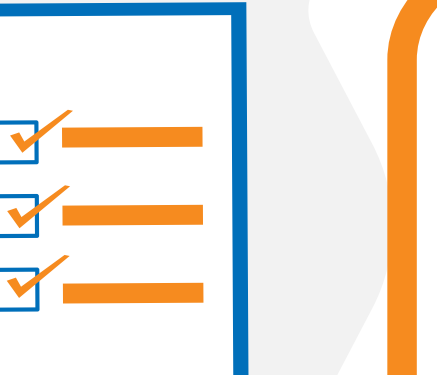

#### **IMPORTANTE**

# UNITEC SERVICIOS

## **BAJA POR REGLAMENTO**